# umec

#### HOW TO SIGN-IN AS AN EXTRANET USER FROM A NON-IMEC DEVICE

CONFIDENTIAL

#### I MUST USE MULTIPLE ACCOUNTS

YOU HAVE NEXT TO YOUR COMPANY ACCOUNT A DIFFERENT ACCOUNT.

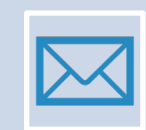

Some people have multiple accounts.

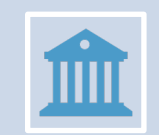

You work for two or more entities

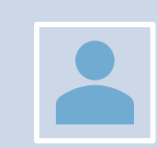

You need to switch between multiple company accounts

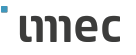

### microsoft.com/edge

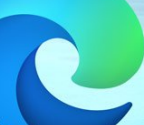

#### INSTALL A MODERN BROWSER IMEC SUPPORTS MICROSOFT EDGE AND GOOGLE CHROME

#### BROWSER PROFILE CREATE A BROWSER PROFILE FOR EVERY ACCOUNT YOU HAVE

4

- **Add multiple profiles and sync with your business account.**
- **Imec supports Microsoft Edge and Google Chrome**
- **Supported OS macOS & Windows**
- **Follow the steps described in this Support article**

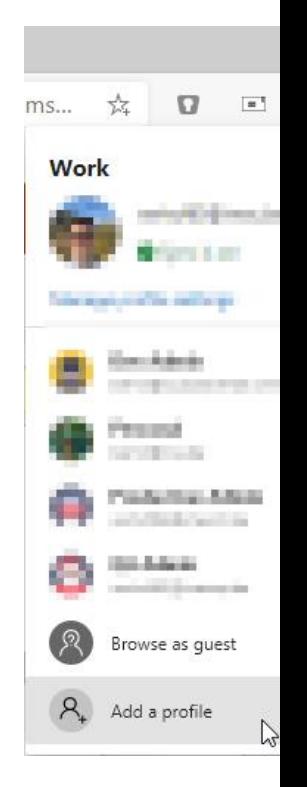

้ เาาาec

#### CREATE DESKTOP SHORTCUT

■ For your imec profile, please apply the following settings:

**• Homepage:** https://imecinternational.sharepoint.com or https://partners.imec.be

5

**imec** 

#### SIGN IN AS AN EXTRANET USER

■ Go to https://imecinternational.sharepoint.com or https://partners.imec.be

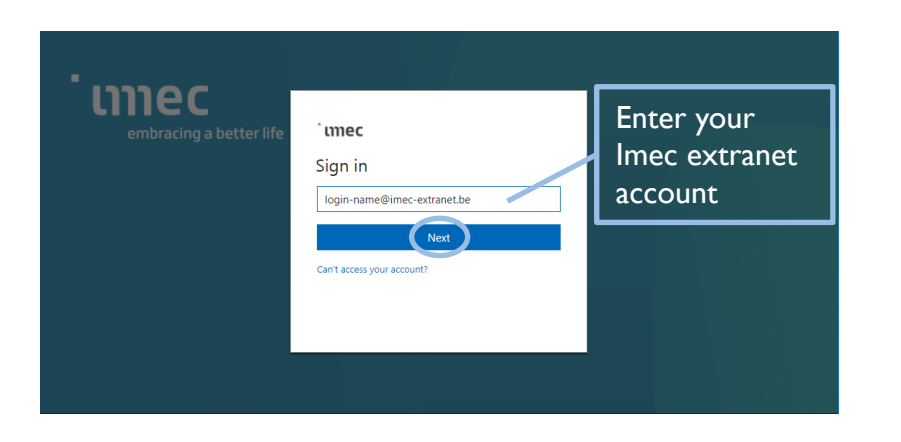

#### **imec**

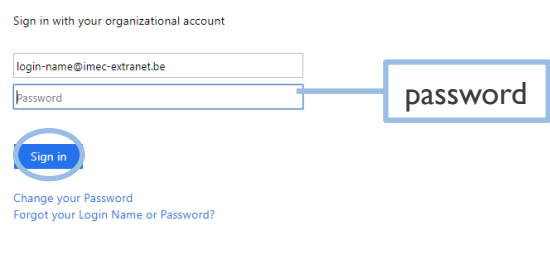

C 2013 Microsoft

6

#### **imec**

## umec embracing a better life